## **Autorisierung mit sozialen Netzwerken Wie kann ich Blog2Social mit Torial verbinden?**

Um Blog2Social mit Torial zu verbinden, klicke bitte auf "**Netzwerke**". Hier findest Du eine Übersicht über alle Netzwerke, mit denen Du Blog2Social verbinden kannst. Klicke einfach auf "**Profil verbinden**".

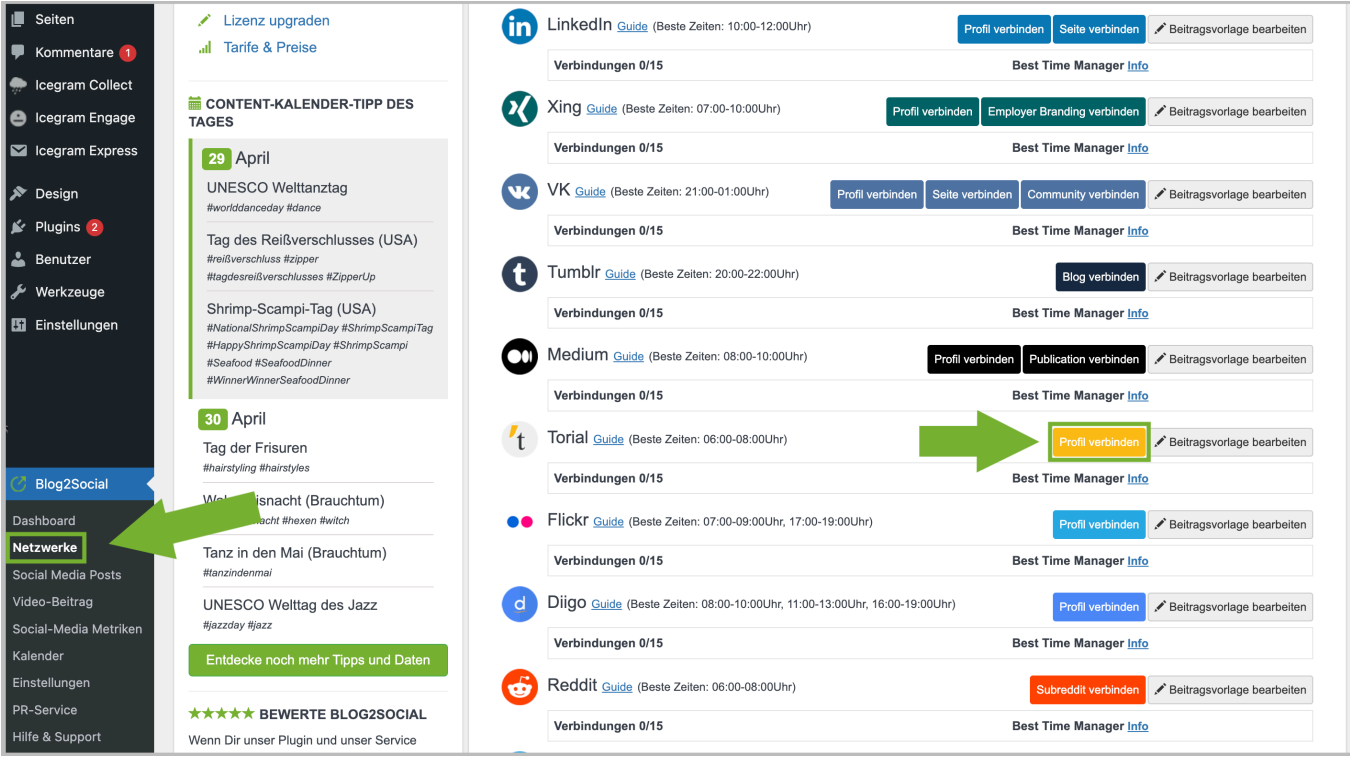

Es öffnet sich ein neues Fenster. Autorisiere hier die Verbindung zu Tumblr, indem Du:

- Deine E-Mail Adresse
- sowie Dein Passwort angibst
- und auf "autorisieren" klickst.

Anschließend baut Blog2Social automatisch die Verbindung zu Deinem Torial Profil auf.

Eindeutige ID: #1020 Verfasser: Blog2Social Letzte Änderung: 2018-05-20 01:24